## **Getting Started Guide**

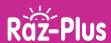

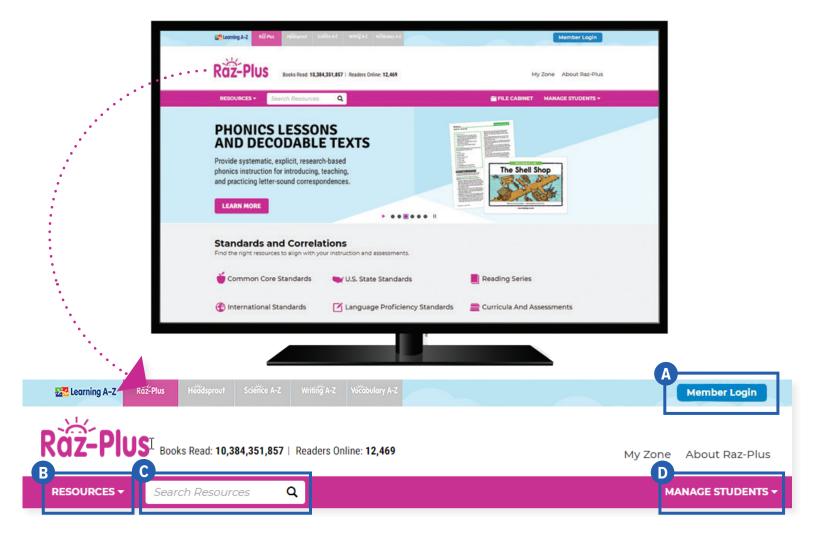

## **Quick Reference**

- A If your school uses Clever, log in through your **Clever portal** instead of using the Raz-Plus Member Login.
- B The **Resource Menu** is the heart of Raz-Plus. Here you will find books and passages, as well as instructional materials for foundational skills, focused instruction, assessments, and more!
- C Use the **Search Bar** to quickly find a resource to address a specific topic, skill, or interest.
- Manage Students is the starting point for accessing your student roster, reports, and assignments. This is also where you go to score student activities in your In Basket.

The **Instructional Support** section, located at the bottom of every page, offers helpful information on getting started, instructional tools, reading level correlations, professional learning, and more.

REGCLV102020

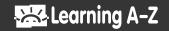

## **Getting Started Guide**

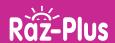

## Log In and Access These Helpful Links and Resources

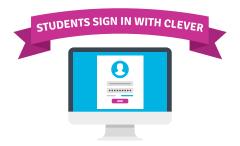

Learn how to set or update student reading levels.

<u>Student Connections ></u>
<u>Student Started - Step 2</u>

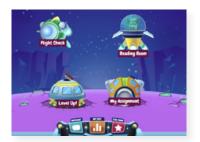

Get to know the Kids A-Z student portal.

Located under Instructional Support >
Student Connections >
Get to Know the Student Portal

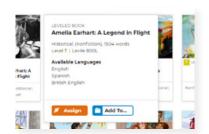

Learn how to Assign resources to students.

<u>Located under Instructional Support ></u>
<u>Instructional Tools ></u>
<u>Assignments Feature</u>

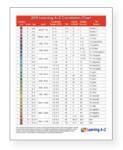

Explore the reading Level Correlation Chart.

Located under Instructional Support >
All About Leveling >
Level Correlation Chart

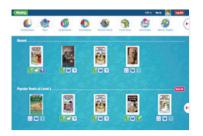

Check out the Reading Room.

Located under Instructional Support >
Student Connections >
Get to Know the Reading Room

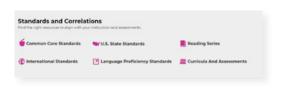

Find how we align to Standards and Correlations.

Located under Instructional Support > Standards and Correlations

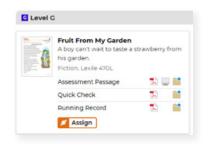

Assess reading progress with Running Records.

<u>Located under Instructional Support ></u>
<u>All About Leveling ></u>
<u>About Running Records</u>

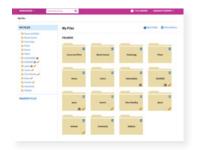

Organize resources using the File Cabinet.

<u>Located under Instructional Support ></u>
<u>Instructional Tools ></u>
File Cabinet Feature

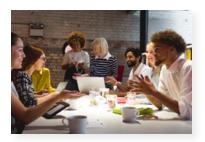

Build your knowledge with Professional Development.

Located on LearningA-Z.com > Resources > Professional Development

REGCLV102020

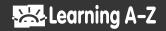